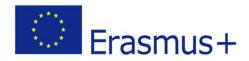

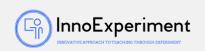

| SCENARIO |                                                                                                    |                 |  |  |  |  |
|----------|----------------------------------------------------------------------------------------------------|-----------------|--|--|--|--|
| Title    | Three light LEDs-directional indicator                                                                                                    |                 |  |  |  |  |
|          |                                                                                                    |                 |  |  |  |  |
| Summery  |                                                                                                    |                 |  |  |  |  |
|          | Microcomputers and microcontrollers regulate a wide range of automated processes in our environment, for example, the light signals could control regulate movement at intersections. Activities are useful for creation a model of light signaling. |                 |  |  |  |  |
| Author/s | Kristina Višnevskienė                                                                                                    | Date:26/09/2019 |  |  |  |  |
|          |                                                                                                    |                 |  |  |  |  |

| Didactic objectives                                      |              |          |                 |                   |              |  |  |
|----------------------------------------------------------|--------------|----------|-----------------|-------------------|--------------|--|--|
| Create a model of traffic lights using a microcontroller |              |          |                 |                   |              |  |  |
| Physics⊠                                                 | Mathematics⊠ | Informat | ion Technology⊠ | <b>Robotics</b> ⊠ | Programming⊠ |  |  |
| Education Lev                                            | el: 10-12    | 2 years□ | 12-14 years⊠    |                   |              |  |  |
| Problem Statement                                        |              |          |                 |                   |              |  |  |
|                                                          |              |          |                 |                   |              |  |  |

- 1. Explain the importance of household electrical appliances for quality of life
- 2. Be able to sort electrical appliances according to purpose, electrical power used
- 3. Substantiate the importance of advanced technologies in the household
- 4. Explain the principles of safe handling of electrical appliances
- 5. Suggest how to choose household electrical appliances responsibly, comparing their energy efficiency to use electricity efficiently

# **BOM (Bill Of Materials needed)**

Computer, Kit Details: Microcontroller Board, Micro Controller Board USB Connection Cable, Layout Board, Layout Cables for Layout Board, LEDs (Red, Yellow and Green), Resistor 220  $\Omega$  (3pcs).

# Activity description

- 1. Locate the Arduino IDE application icon on your desktop and launch the application.
- 2. Connect the microcontroller board to the computer via USB cable.
- 3. Familiarize with the basic circuit diagram, identify and describe the parts of the circuit shown in the diagram: LEDs, resistors, microcontroller.

"InnoExperiment – Innovative Approach to Teaching through Experiment" <u>Project Leader:</u> Zespół Szkolno – Przedszkolny w Goniądzu (ZSP)

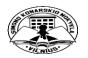

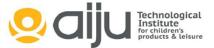

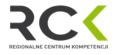

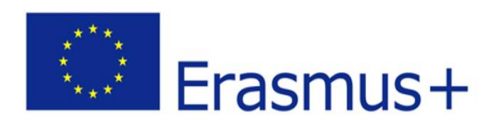

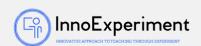

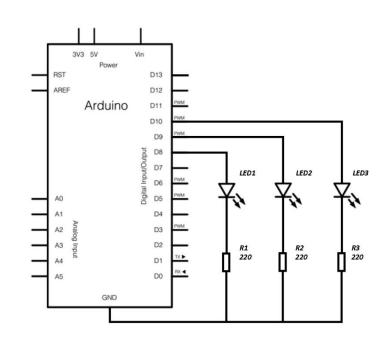

- 4. Monitoring the operation of the electrical circuit, the program being analyzed. The main functions of its commands are explained: int, void setup (), void loop (), pinMode, digitalWrite, delay.
- 5. Describe the result obtained: turn on red LED, wait 5 s; yellow LED on, waiting 2 s; the red LED is off; the yellow LED turns off; turn on green LED, wait 10 s; yellow LED on; turn off green LED, wait 2 s; the yellow LED turns off; the sequence is repeated.
- 6. It explains how a traffic light works and what its sequence of signals is: Traffic lights come in three colors and have the following sequence: green yellow red red and yellow together green. When traffic lights are only switched on to temporarily stop traffic, the sequence of signals shall be as follows: off signals yellow red off signals. When the traffic light is restarted, the sequence of signals is as follows: off signals yellow in all directions red in all directions operating mode.
- 7. The program is modified to create a sequence of real traffic lights: green yellow red red and yellow combined green.
- 8. Describe the result obtained: turn on green LED, wait 5 s; the green LED is off; yellow LED on, waiting 2 s; the yellow LED turns off; red LED on, waiting 5 s; yellow LED on, waiting 2 s; the red LED is off; the yellow LED turns off; turn on green LED, wait 5 s; turn off green LED, wait 10 s; the sequence is repeated.

"InnoExperiment – Innovative Approach to Teaching through Experiment" <u>Project Leader:</u> Zespół Szkolno – Przedszkolny w Goniądzu (ZSP)

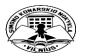

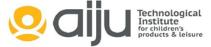

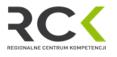

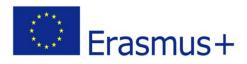

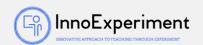

#### Resources

To apply the theoretical knowledge gained in practice regarding the use of a microcontroller and the use of electronic elements - resistors, light-emitting diodes - for connecting electrical circuits; Use a microcontroller and programmatically control the information transfer processes and conditions in the electrical circuit - programmatically determine and change the conditions of the LED functions.

## **Students' Evaluation**

- 1. The student chooses the necessary tools, connects the electrical circuit, determines the parts used in it, using the microcontroller programming environment, and loads the submitted program.
- 2. In accordance with the circuit diagram of the electrical circuit, it selects the necessary means and connects the electrical circuit in a consistent, secure manner. Uses microcontroller programming environment, analyzes program, and modifies it.
- 1. 3. In accordance with the circuit diagram of the electrical circuit, select the appropriate means; connect the electrical circuit in a consistent, safe and rational way. Independently use microcontroller programming environment, analyze program, and modify it. Performs all scheduled tasks.

## Bibliography

http://www.digikey.com/schemeit http://fritzing.org/home/

### Scalability

Physics: Electrical Circuits. Information Technology: Programming

**More information** 

Intersection modelling - control of four traffic lights. Make an electrical circuit, write a program.

"InnoExperiment – Innovative Approach to Teaching through Experiment" <u>Project Leader:</u> Zespół Szkolno – Przedszkolny w Goniądzu (ZSP)

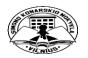

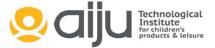

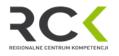